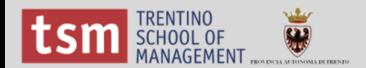

# Tutorial CSV

#### 04/07/2014

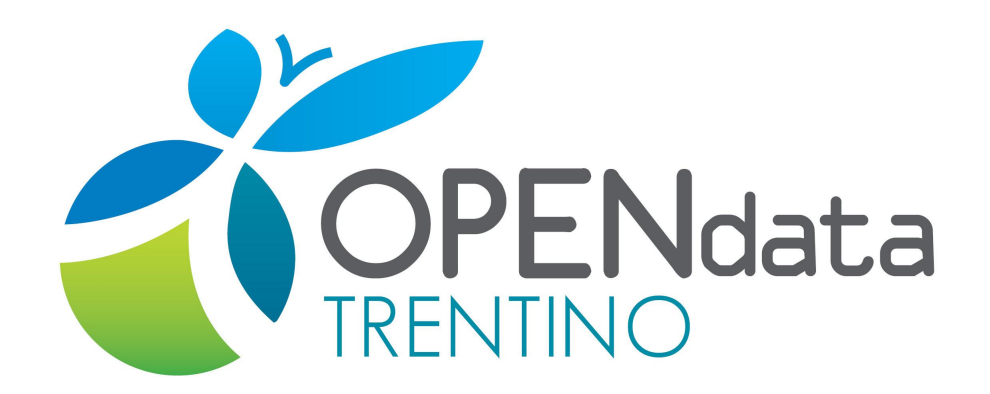

pagina di riferimento: http://www.innovazione.provincia.tn.it/contenuti.php? V1.2

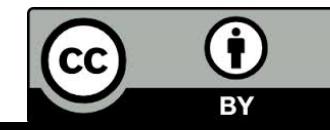

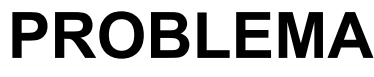

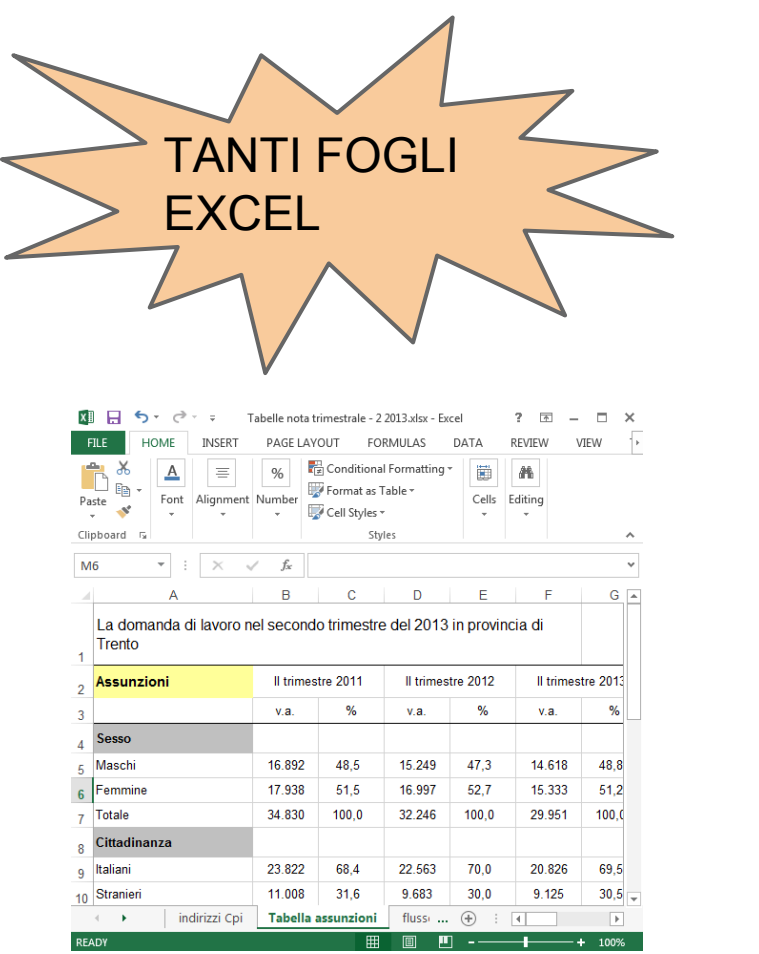

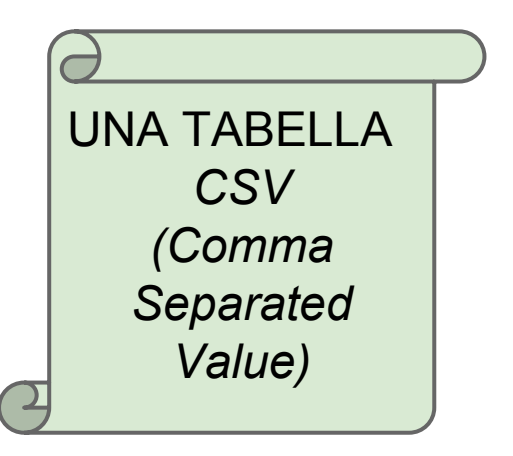

assunzioni prov trento nota trimestrale 2 2013, csv - Blocco note Modifica Formato Visualizza File Gruppo, Categoria, II trimestr<br>Sesso, Maschi, 16892, "48, 49842 Sesso, Femmine, 17938, "51, 5015 Sesso, Totale, 34830, 100, 32246 Cittadinanza, Italiani, 23822, cittadinanza Stranierio1008

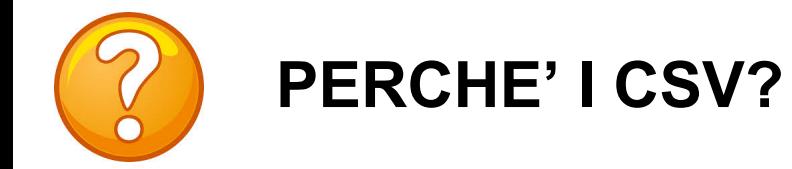

assunzioni prov trento nota trimestrale 2 2013.csv - Blocco note

Gruppo, Categoria, II trimestr<br>Sesso, Maschi, 16892, "48, 49842

Sesso, Femmine, 17938, "51, 5015

Sesso,Totale,34830,100,32246<br>Cittadinanza,Italiani,23822,

Cittadinanza, Stranieri, 11008

File Modifica Formato Visualizza ?

PERCHE' I CSV? **TUTTI I PROGRAMMI RIESCONO AD** APRIRE I FILE CSV!

# Semplice CSV  $\implies$  Programma  $\implies$  Infografica

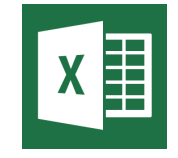

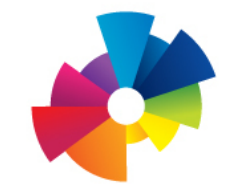

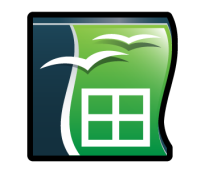

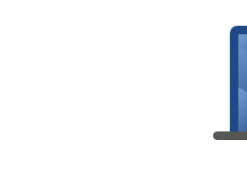

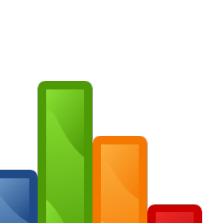

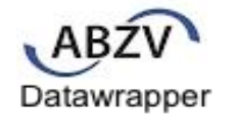

#### **STRUMENTI PER FARE UN CSV**

OpenOffice CALC (Foglio di calcolo tipo Excel)

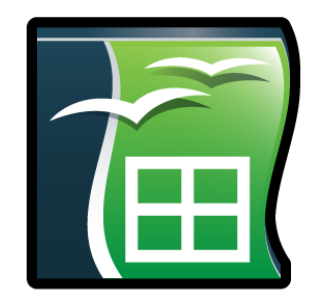

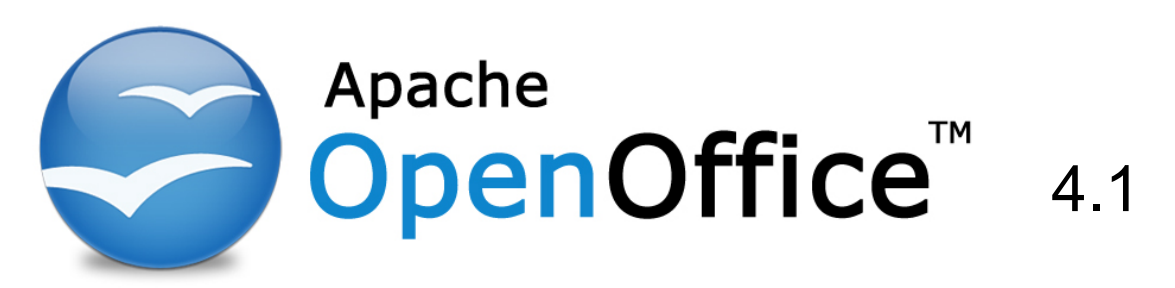

- <u>Entro fine agosto 2014 sarà installato su tutti i computer della PAT</u>
- Simile a Microsoft Office… ma completamente *gratuita!*
- *Open source* (= modificabile a piacimento dai programmatori)

# 2013-2014 Iscrizioni primo anno marzo.xls

- File Excel *.xls*
- Uno solo foglio
- Tante tabelle

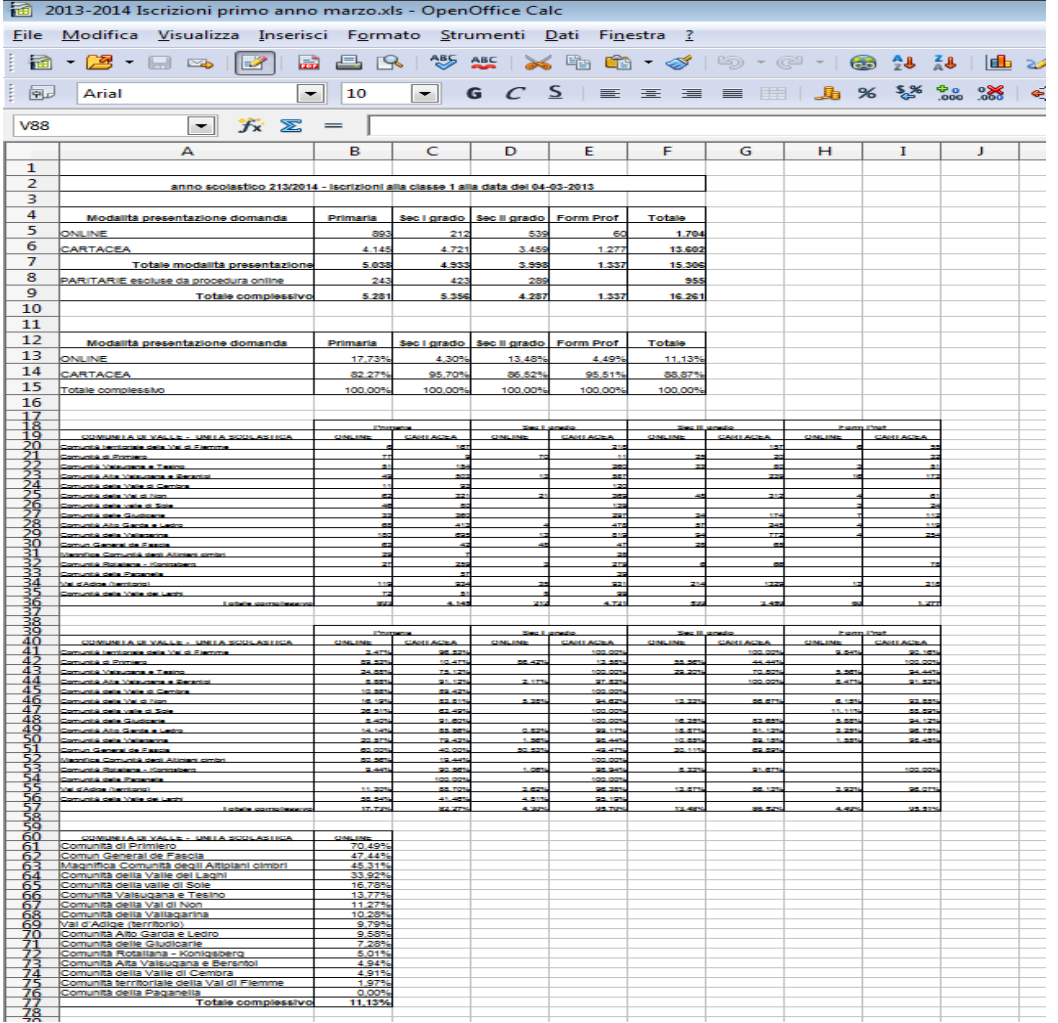

Il file si chiama [2013-2014 Iscrizioni primo anno marzo.xls](https://drive.google.com/file/d/0B-RH-f-lw8uTUGR5T0NkTW9MMm8/edit?usp=sharing)

# 2013-2014 Iscrizioni primo anno marzo.xls

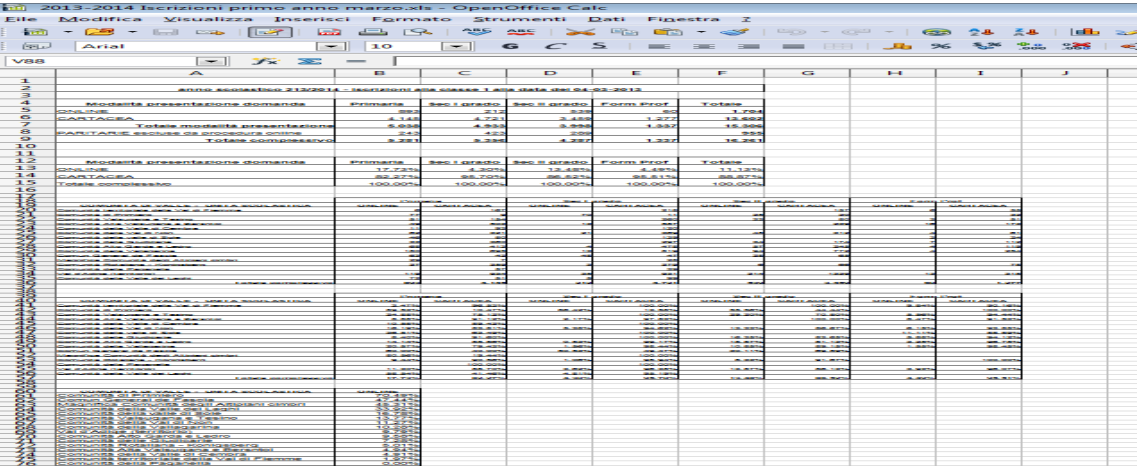

#### Il file si chiama [2013-2014 Iscrizioni primo anno marzo.xls](https://drive.google.com/file/d/0B-RH-f-lw8uTUGR5T0NkTW9MMm8/edit?usp=sharing)

E' un file Excel, clicca qui per vedere l'anteprima nei Google docs

Dall'anteprima, clicca poi la freccina per scaricarlo sul tuo computer...

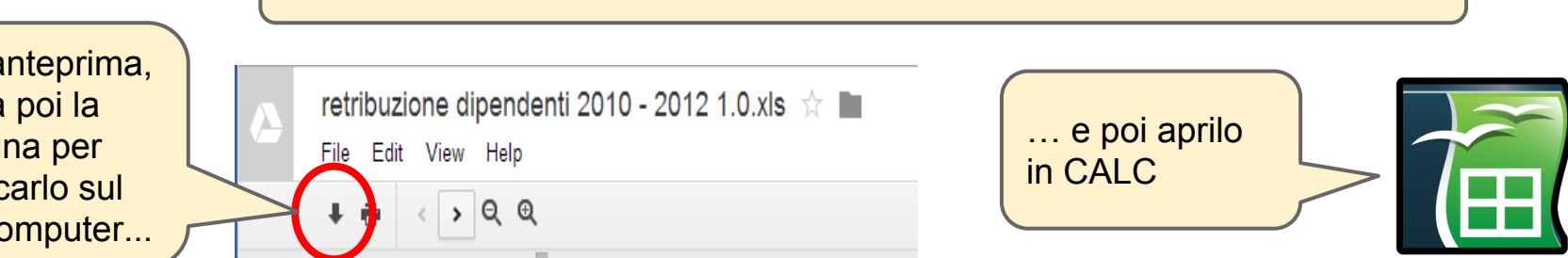

## 2013-2014 Iscrizioni primo anno marzo.xls

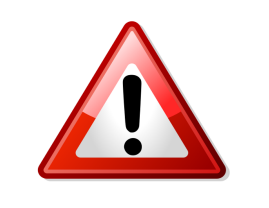

# PROBLEMA

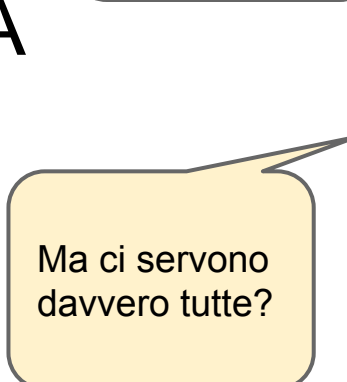

calcolo..

Un sacco di tabelle in un solo foglio di

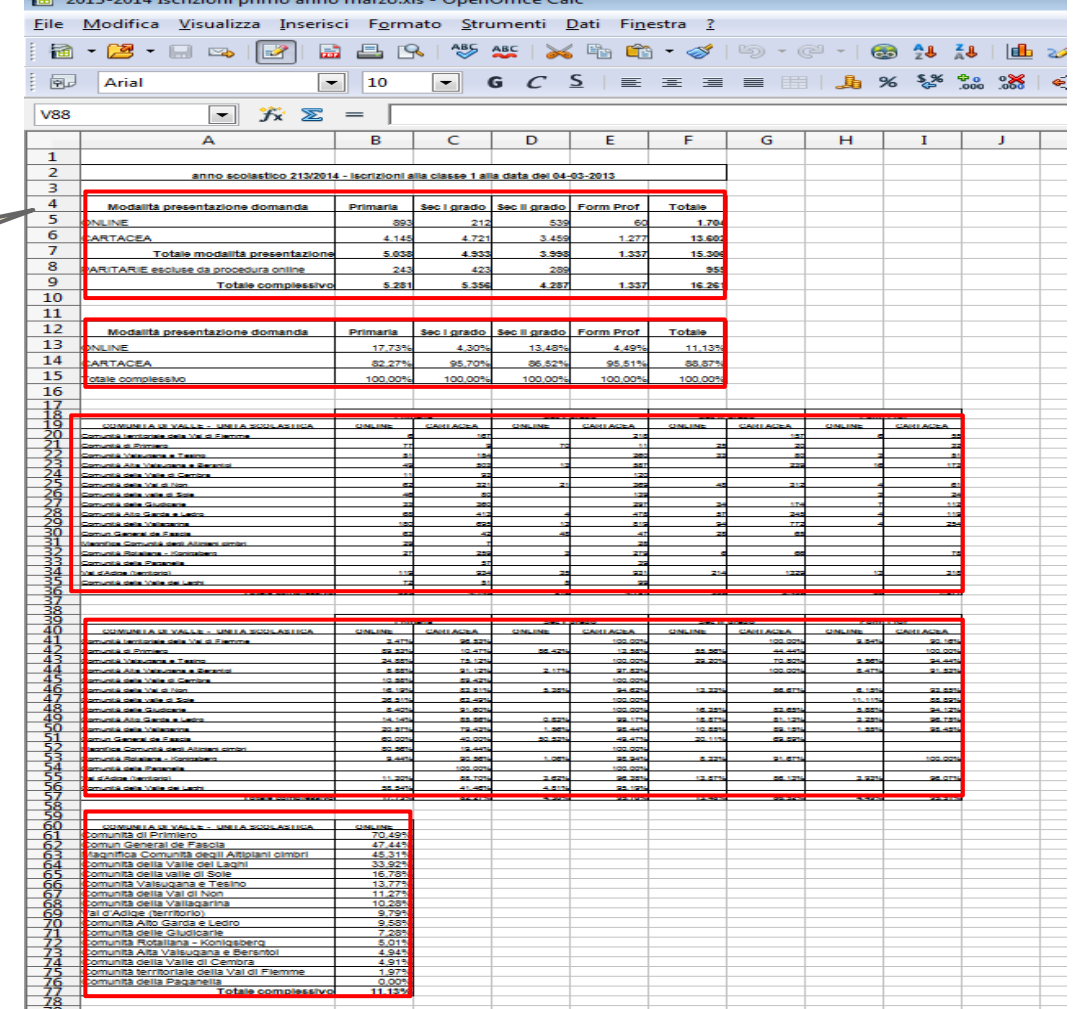

Il file si chiama [2013-2014 Iscrizioni primo anno marzo.xls](https://drive.google.com/file/d/0B-RH-f-lw8uTUGR5T0NkTW9MMm8/edit?usp=sharing)

# I dati grezzi sono i migliori

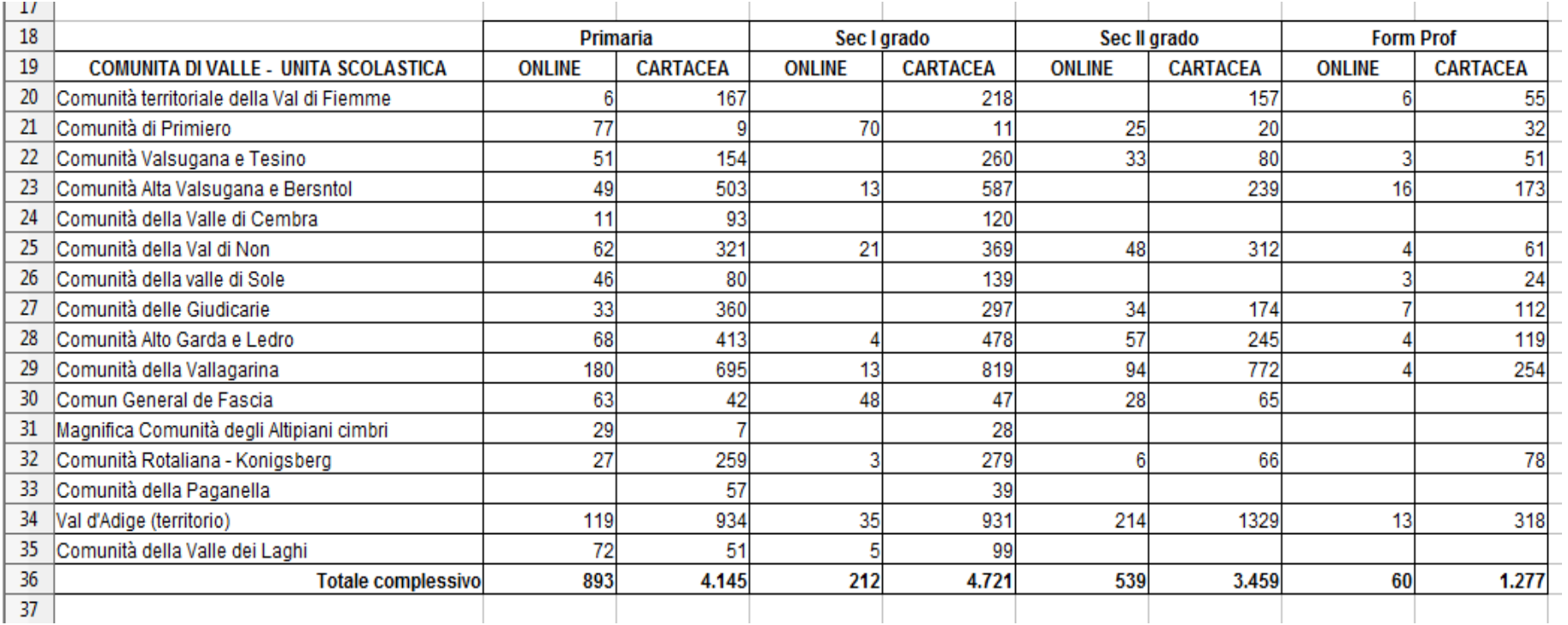

#### Le altre tabelle derivano tutte dai dati grezzi

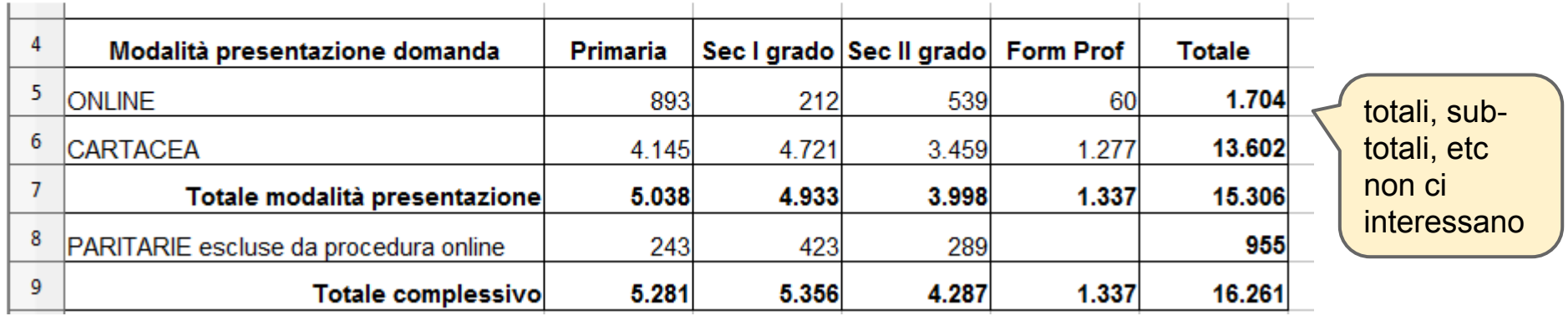

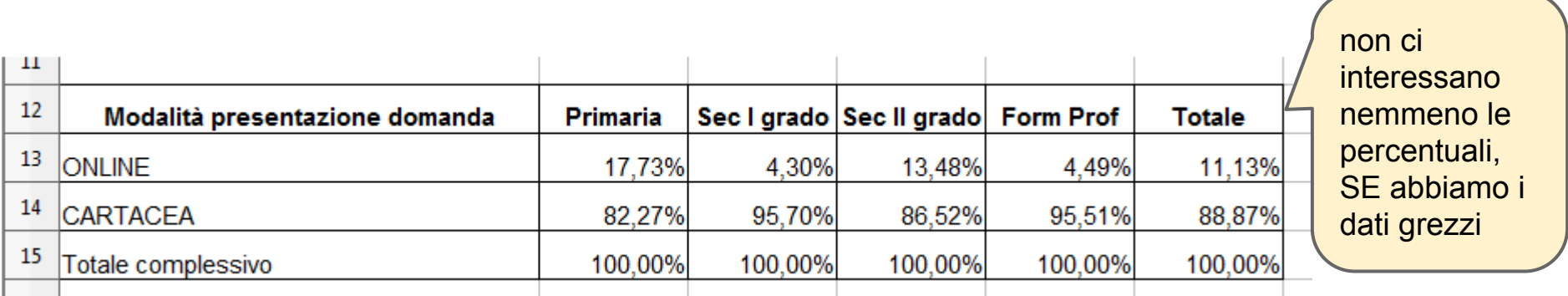

## Anche i dati grezzi hanno qualche problema...

Le formattazioni non servono

unite!

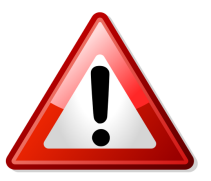

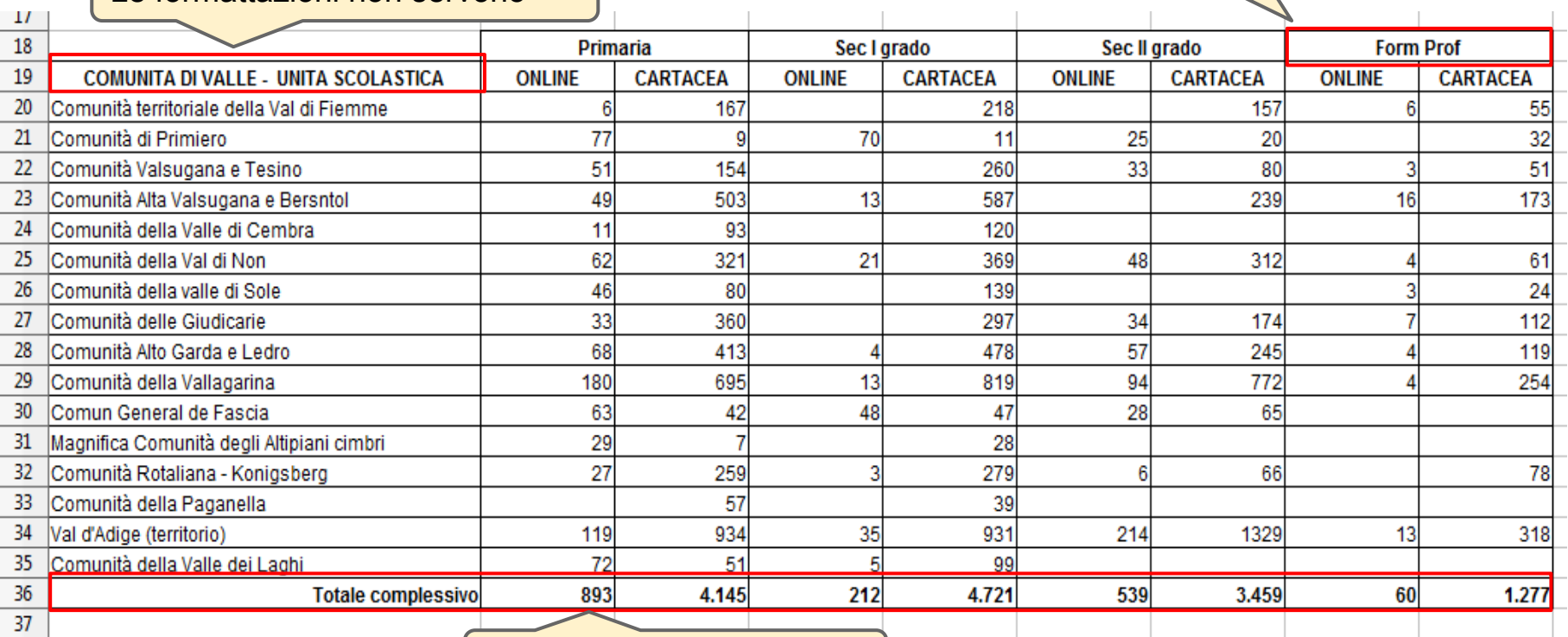

I totali non ci interessano!

Per selezionare, trascinare tenendo premuto *Control*

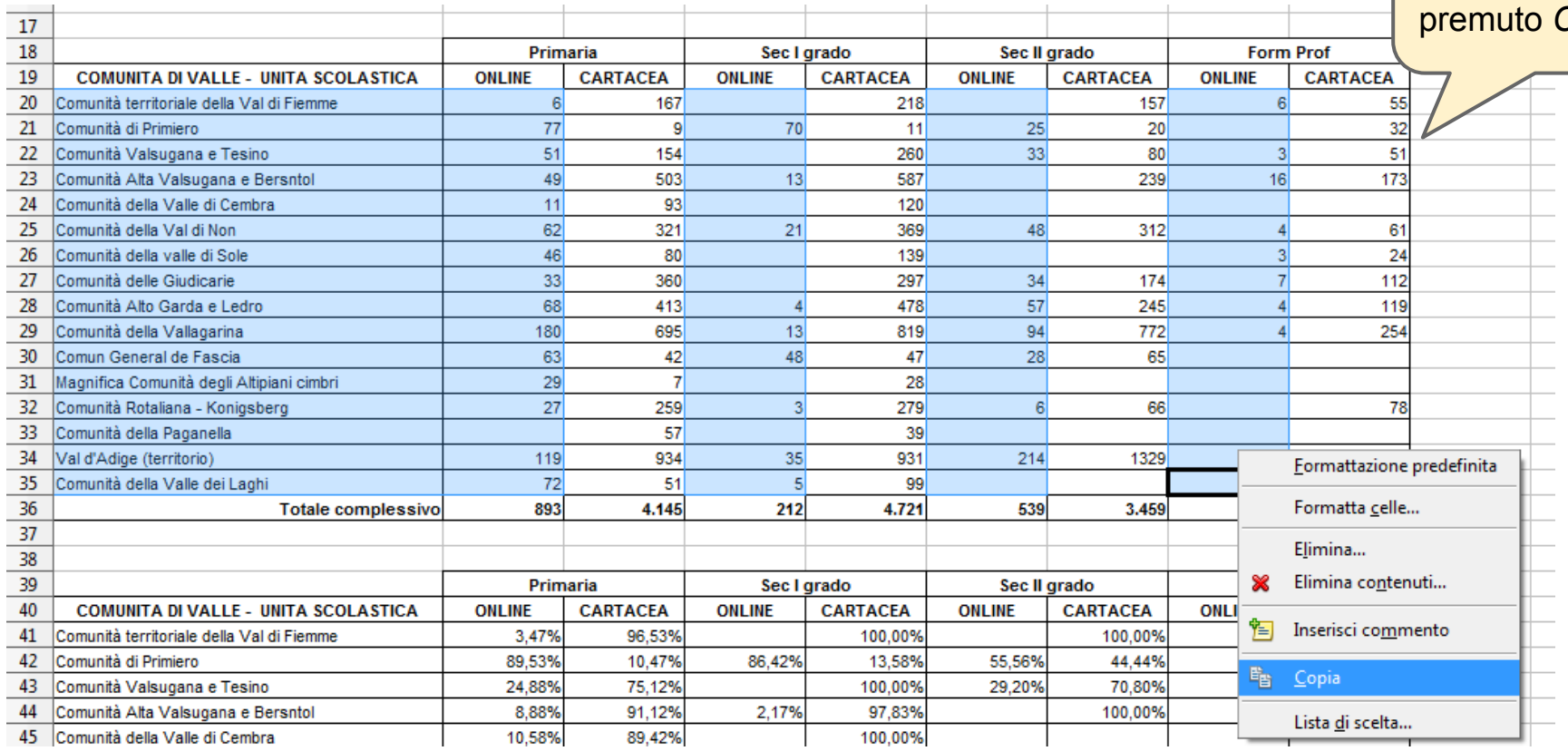

Incolliamo i dati dell'*ONLINE* in un nuovo foglio

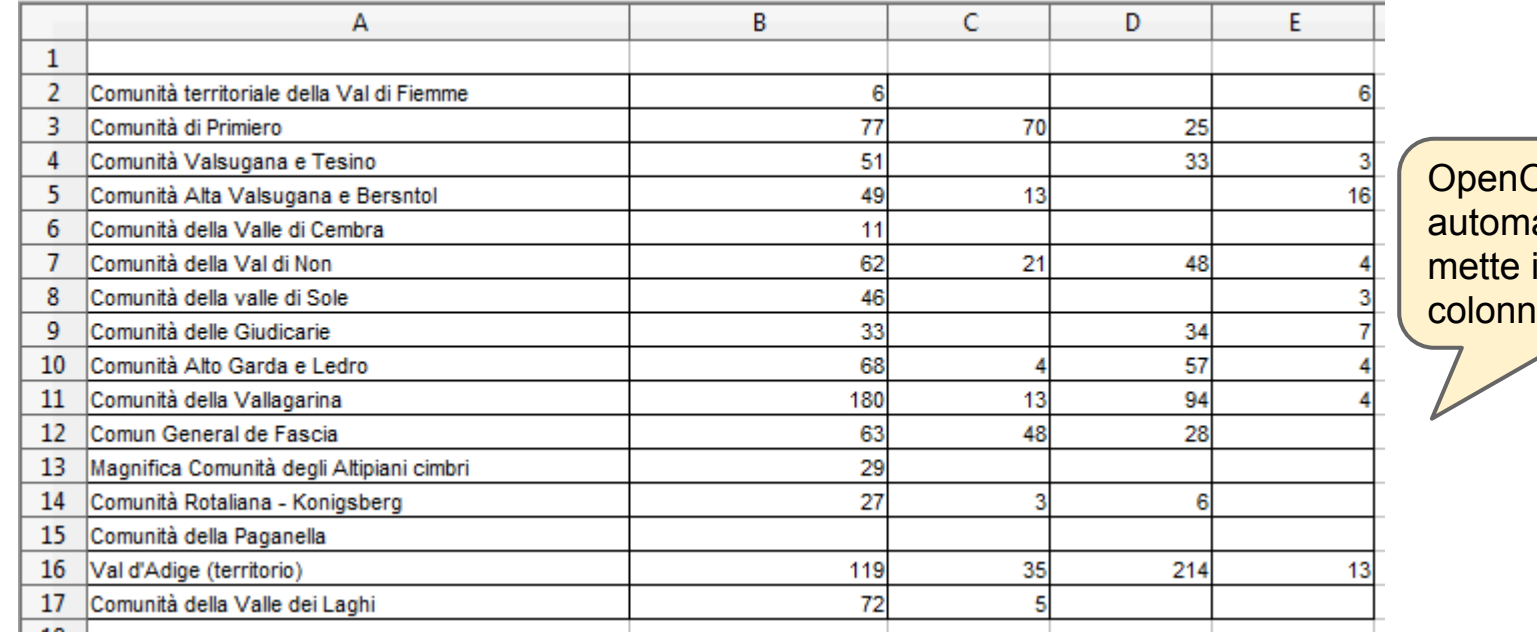

**Office** aticamente insieme le  $\overline{e}$ 

#### Adesso selezioniamo le colonne per il *CARTACEO*

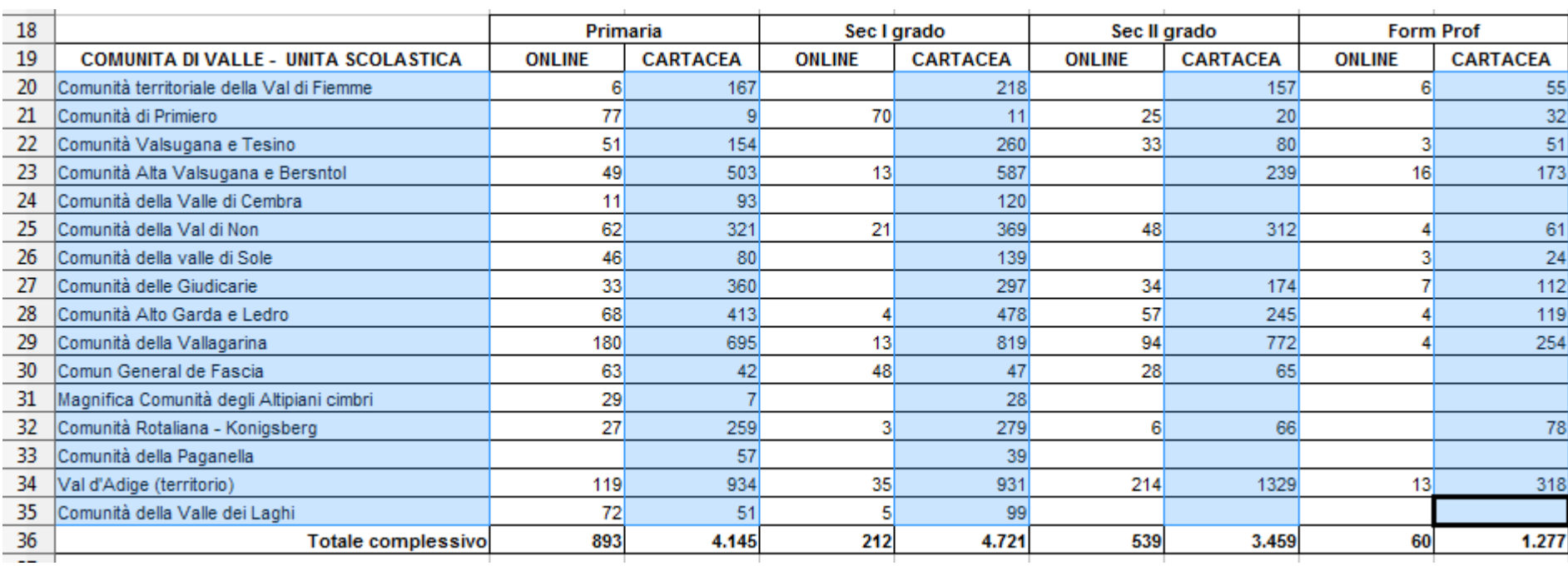

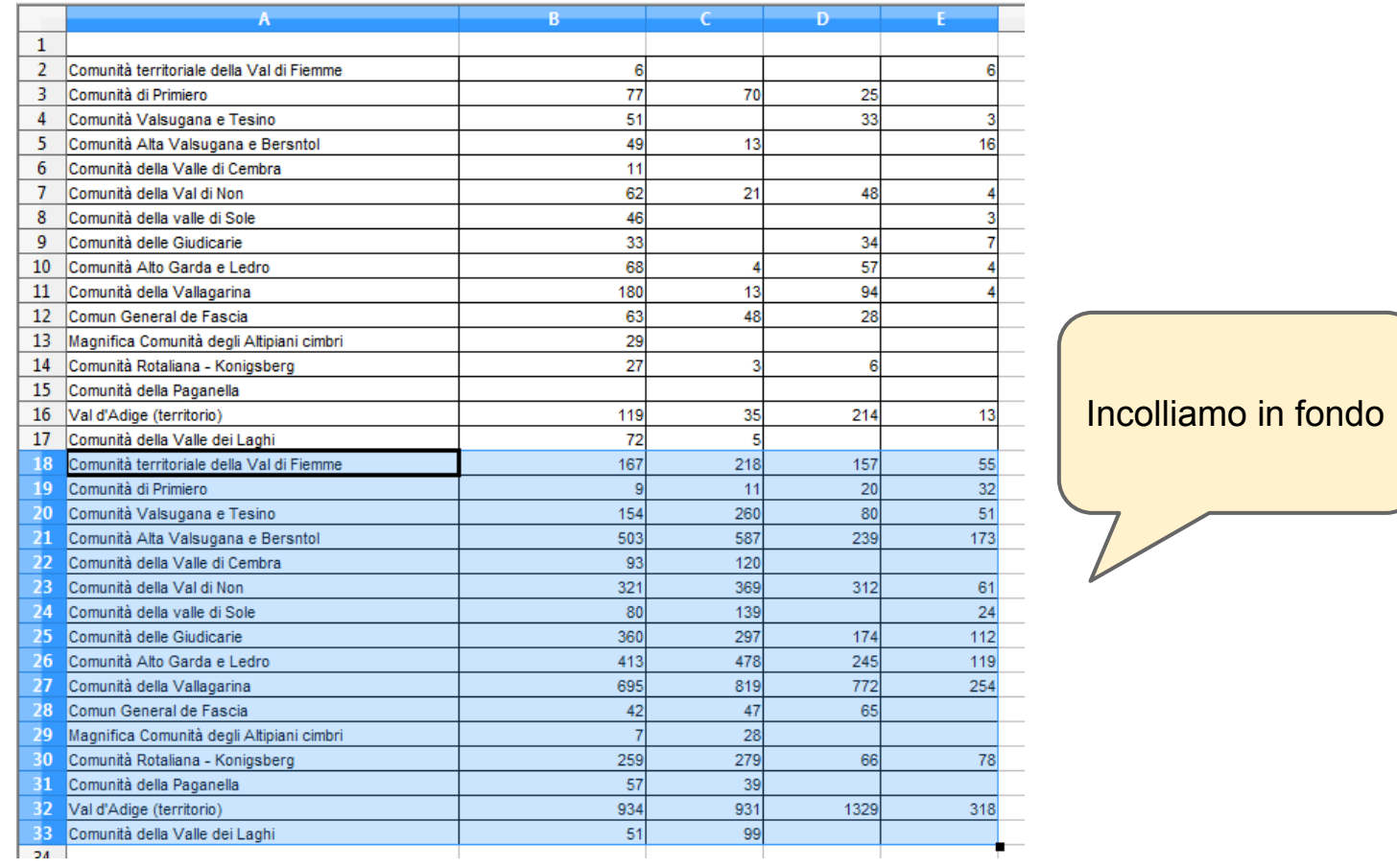

#### **Soluzione in CALC / 1**

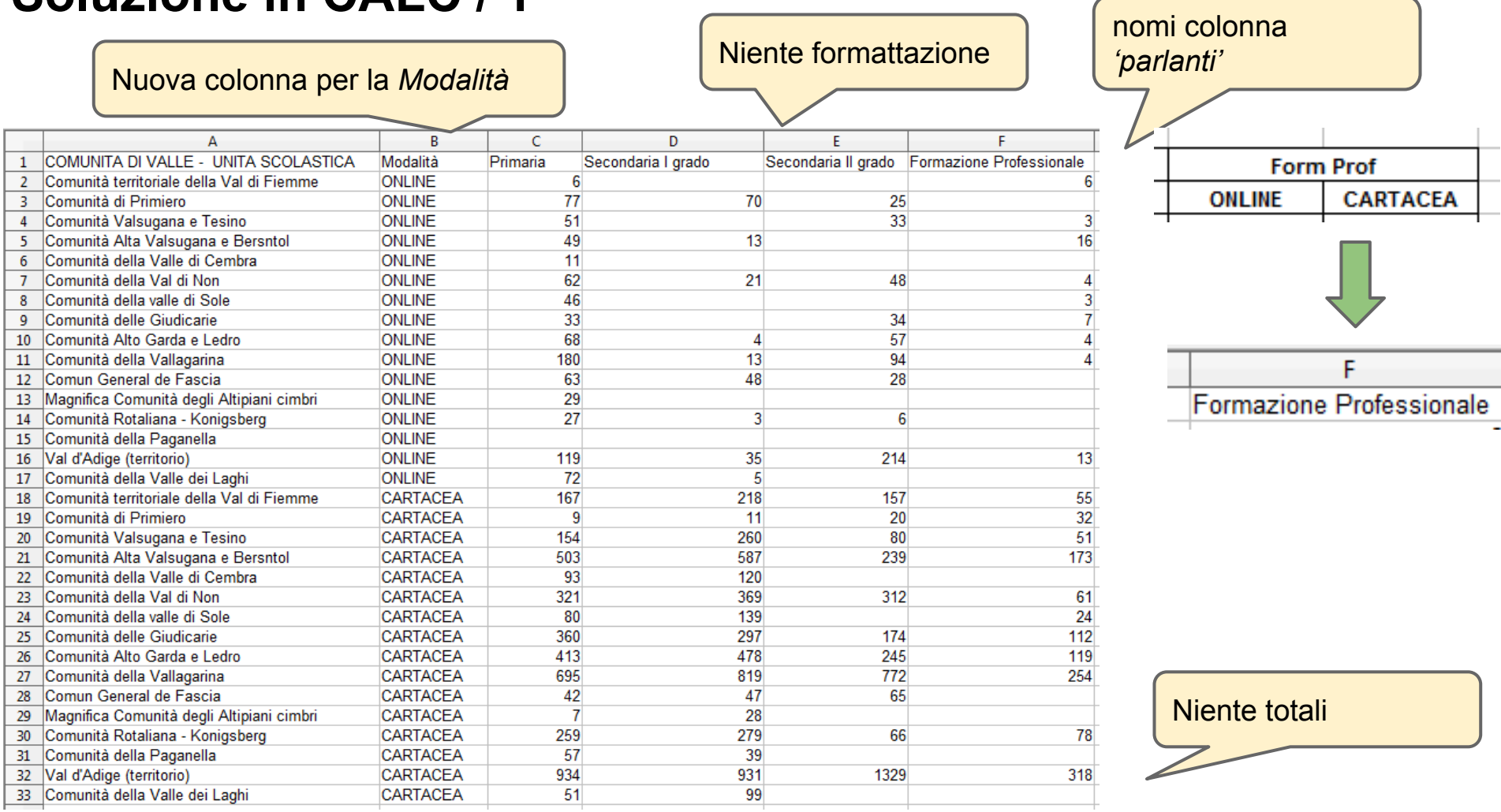

#### PROBLEMA Cosa vogliono dire le celle vuote?

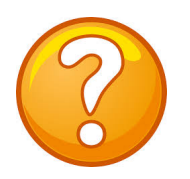

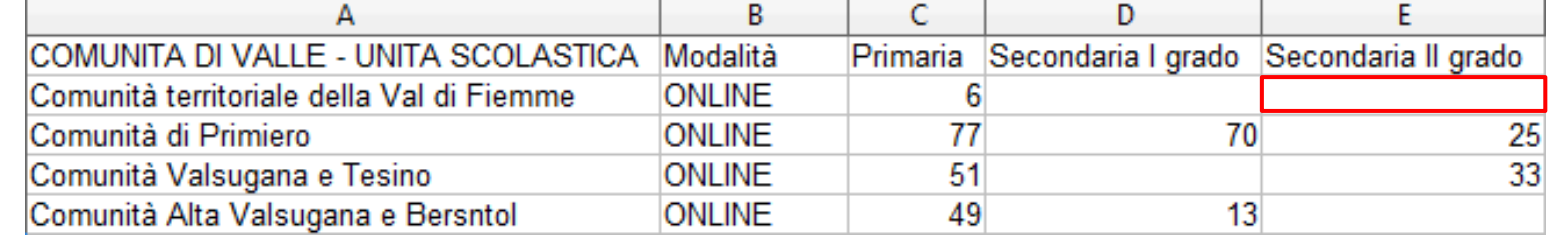

## SOLUZIONE

#### **SE SAPPIAMO IL VALORE SE NON SAPPIAMO IL VALORE**

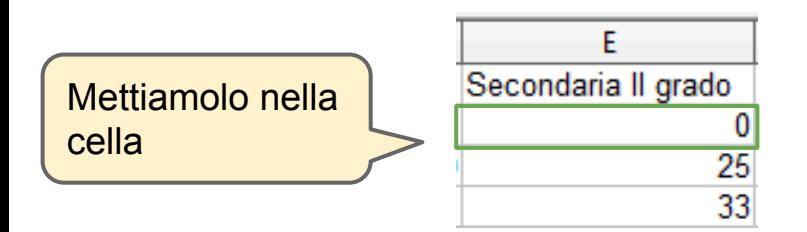

Lasciamo la cella vuota e scriviamo il significato *che conosciamo* nei metadati

F Secondaria II grado 25 33

*Le celle vuote nella colonna "Secondaria II grado" significano "Dato non pervenuto"*

## **Salviamo come** *CSV* **/ 1**

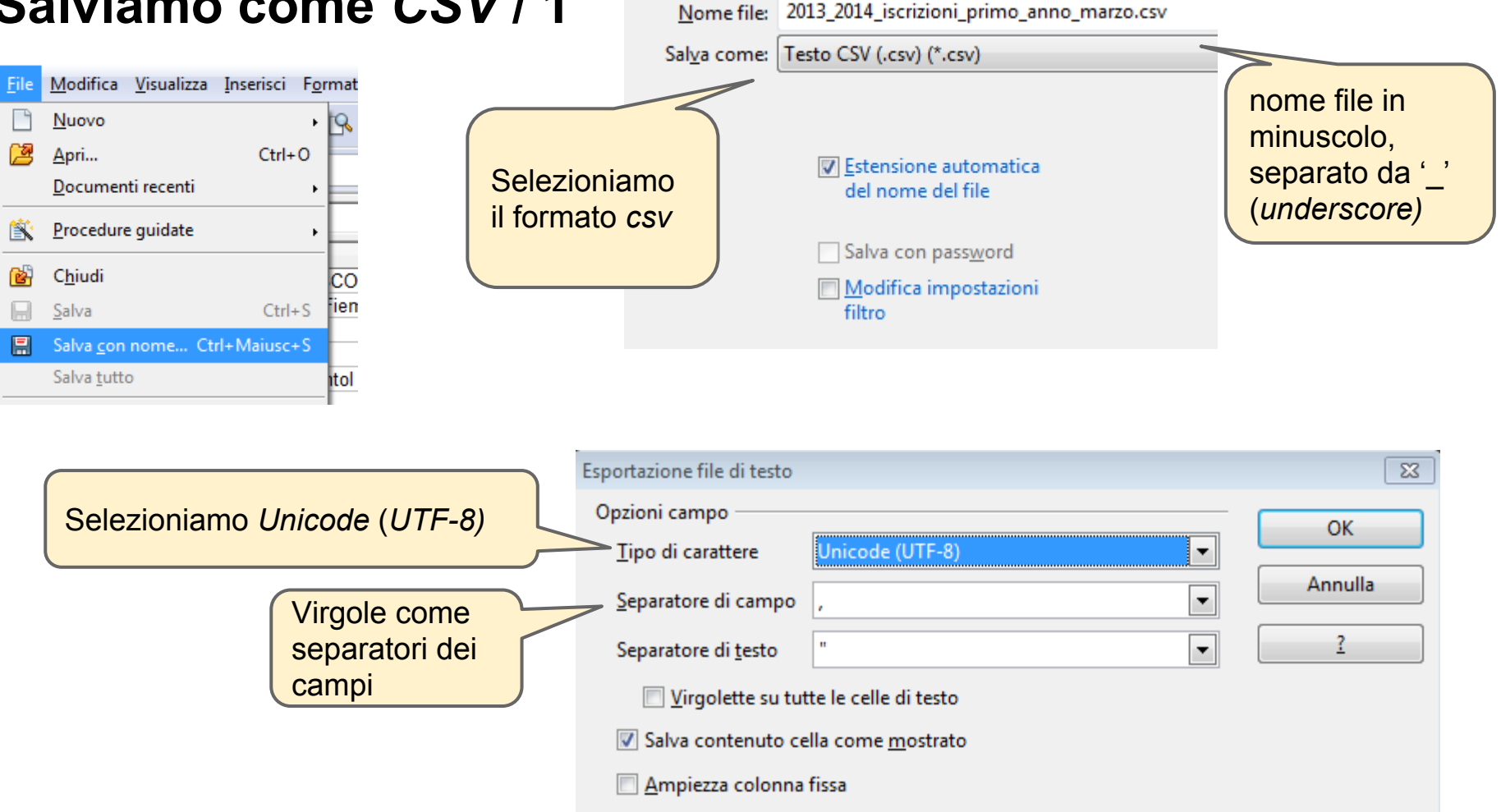

#### **Salviamo come** *CSV* **/ 2**

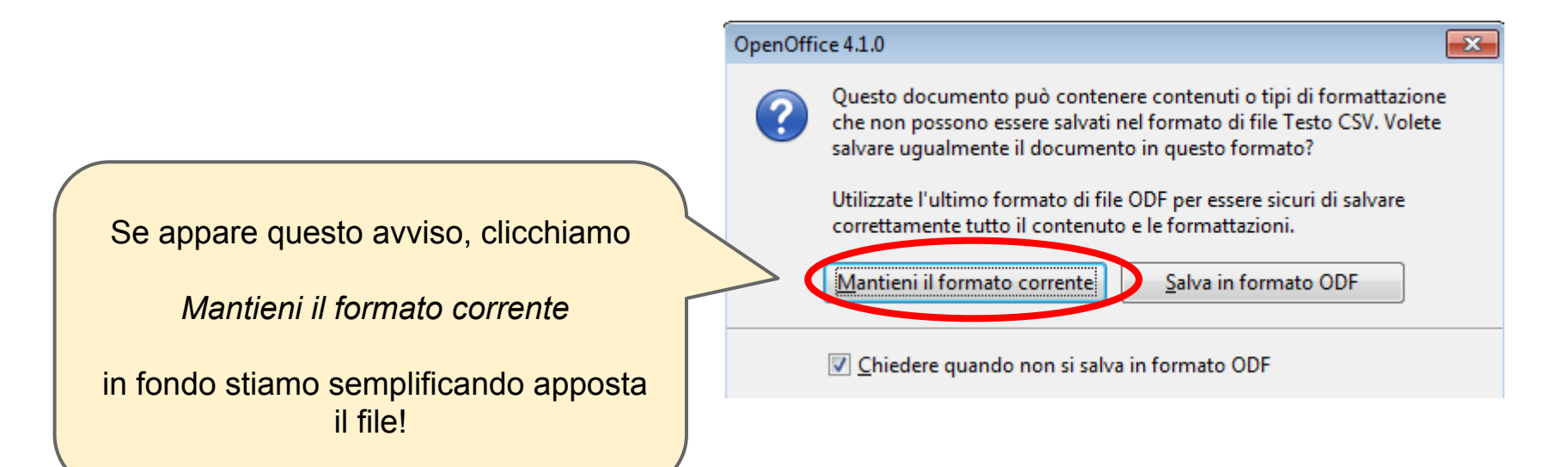

#### **Soluzione** *.CSV* **in blocco note**

2013 2014 iscrizioni primo anno marzo.csv - Blocco note File Modifica Formato Visualizza ? COMUNITA DI VALLE - UNITA SCOLASTICA,Modalità,Primaria,Seco<br>Comunità territoriale della Val di Fiemme,ONLINE,6,,,6 Comunità di Primiero, ONLINE, 77, 70, 25, Comunità Valsugana e Tesino, ONLINE, 51,, 33, 3 Comunità Alta Valsugana e Bersntol, ONLINE, 49, 13,, 16 Comunità della Valle di Cembra, ONLINE, 11,,,<br>Comunità della Val di Non, ONLINE, 62, 21, 48, 4 comunità della valle di sole, ONLINE, 46, , , 3 Comunità delle Giudicarie, ONLINE, 33, , 34, 7 Comunità Alto Garda e Ledro, ONLINE, 68, 4, 57, 4 Comunità della Vallagarina, ONLINE, 180, 13, 94, 4 Comun General de Fascia, ONLINE, 63,48,28,<br>Magnifica Comunità degli Altipiani cimbri, ONLINE, 29,,,

Il CSV si trova qui: 2013 2014 iscrizioni primo anno marzo.csv

# Tabelle nota trimestrale 2 2013.xlsx

- File Excel *.xlsx*
- Tre fogli
- Formattazione complessa

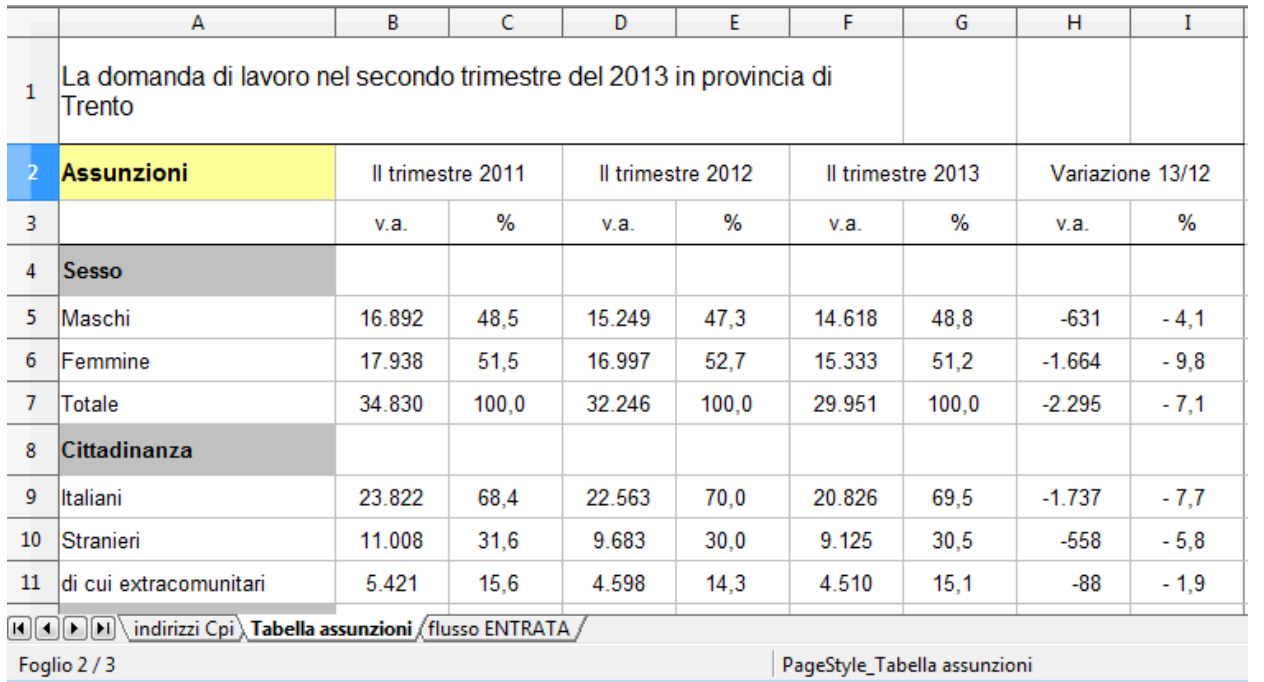

Il file si trova qui: [Tabelle nota trimestrale 2 2013.xlsx](https://drive.google.com/file/d/0B-RH-f-lw8uTaThvajN2SnkwWjg/edit?usp=sharing)

#### PROBLEMI Tabelle nota trimestrale 2 2013.xlsx

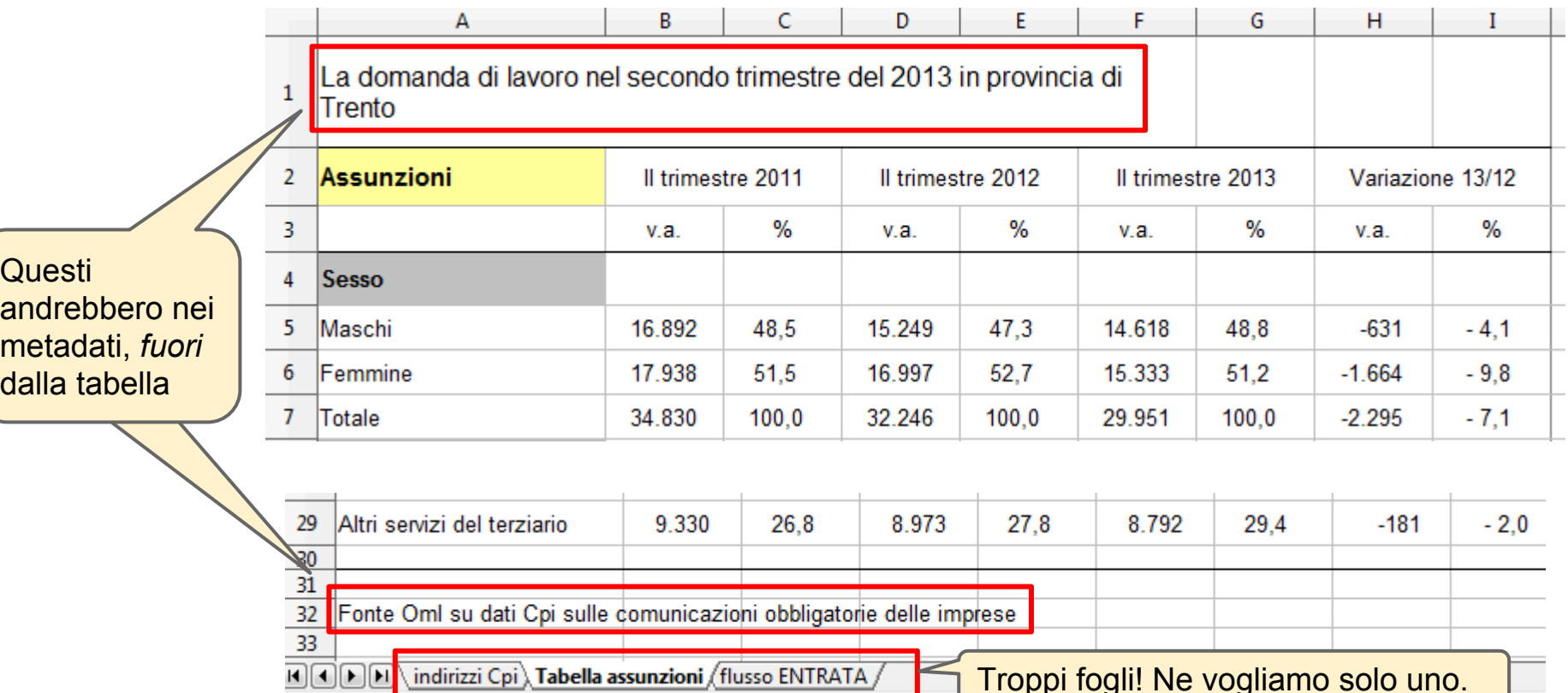

#### PROBLEMI Tabelle nota trimestrale 2 2013.xlsx

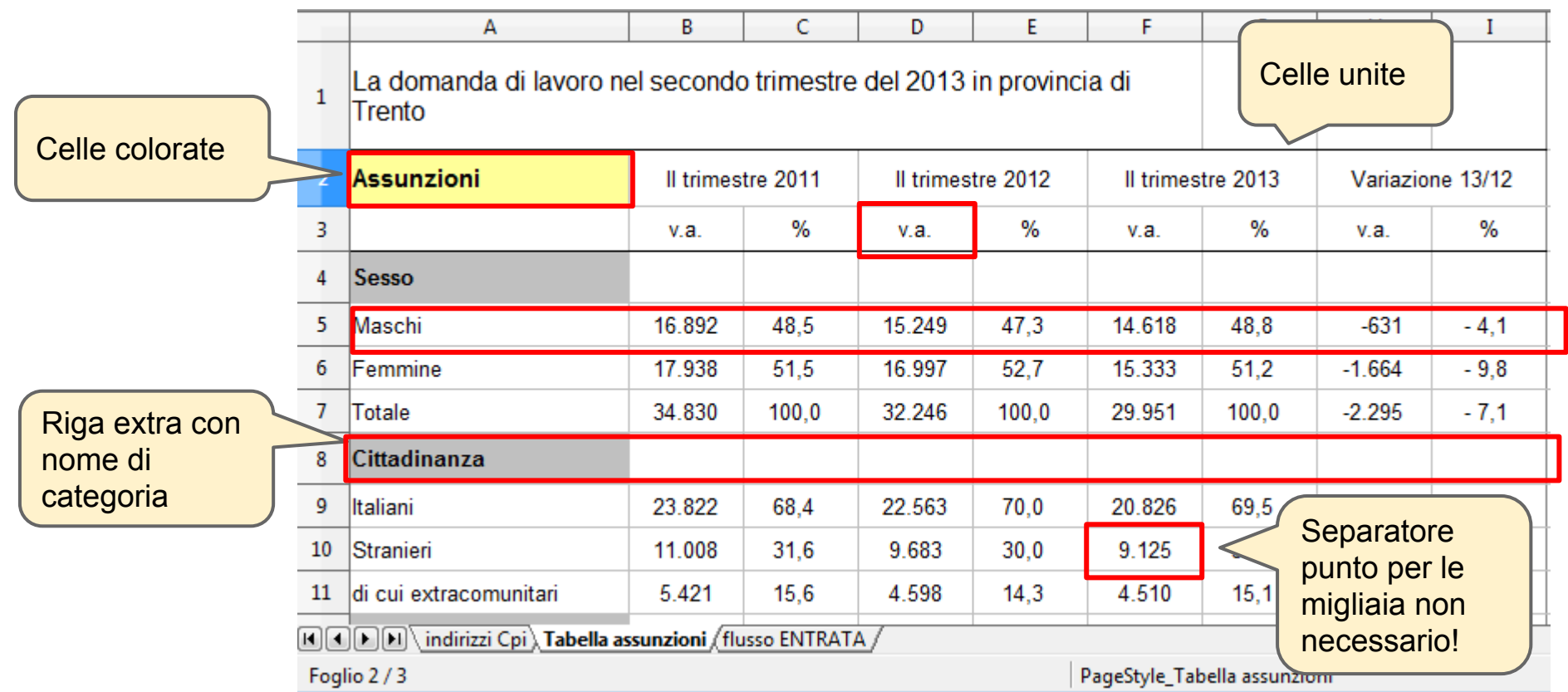

# Prima formattazione

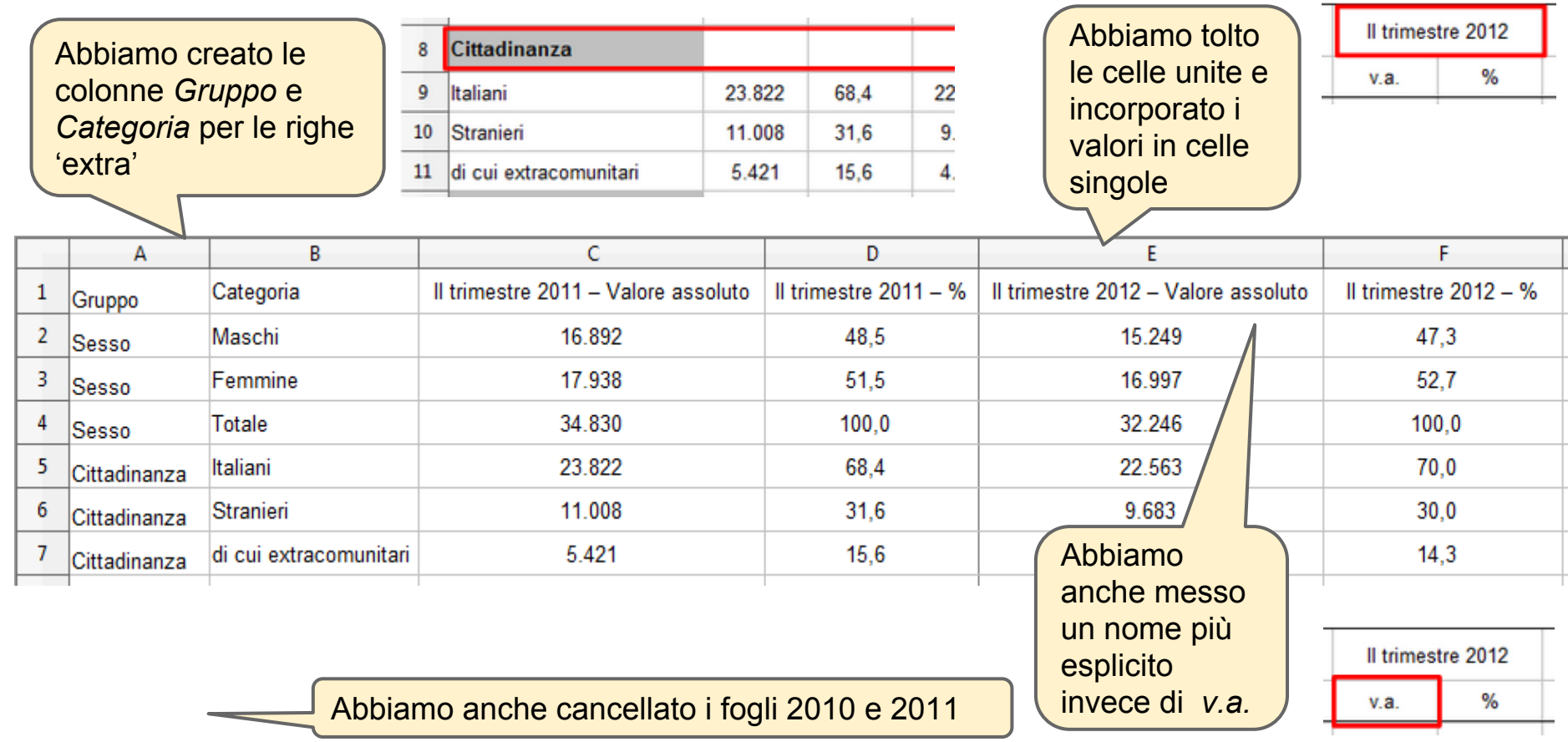

# I numeri sono grezzi?

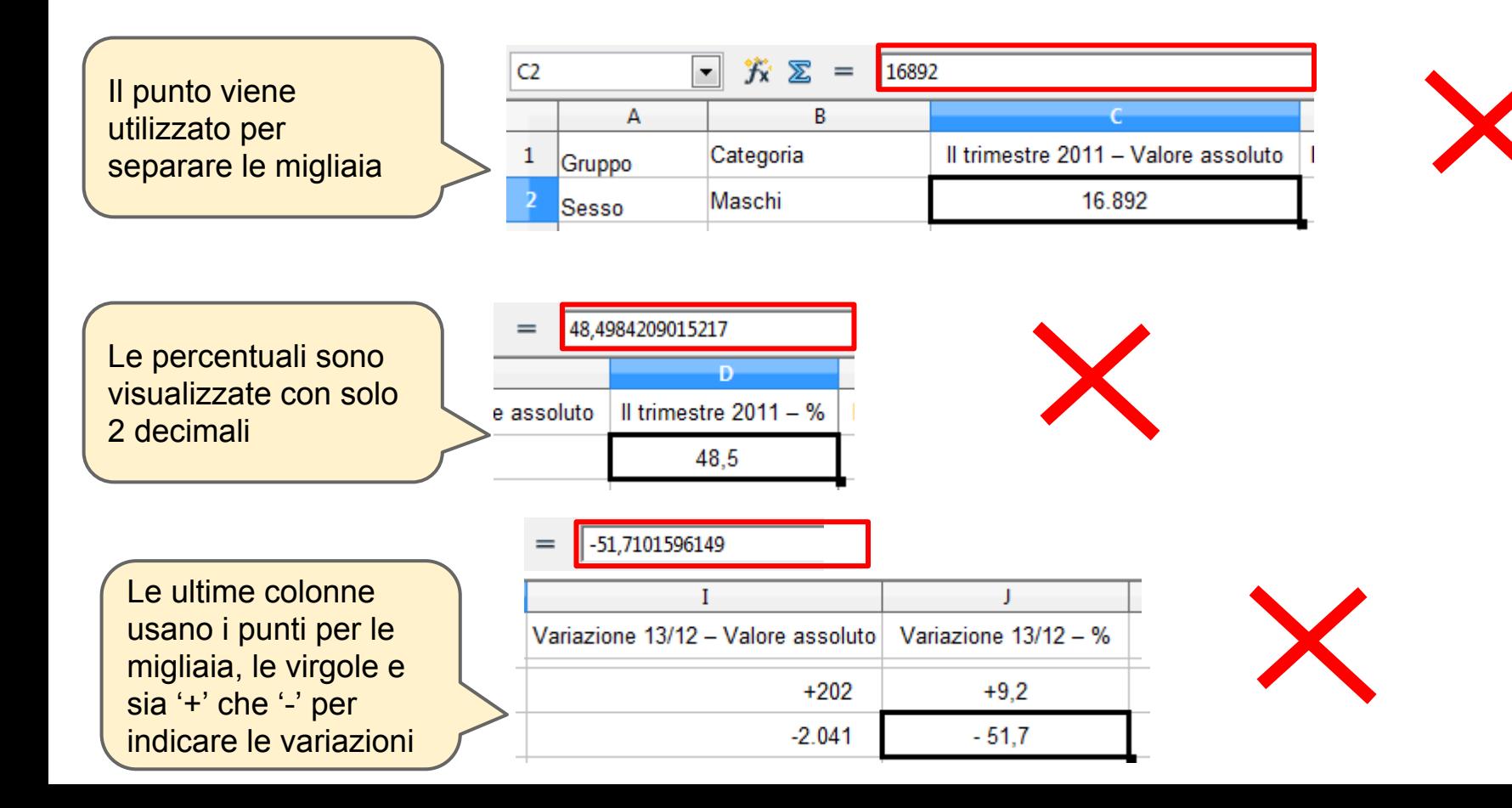

# Vogliamo i numeri grezzi / 1

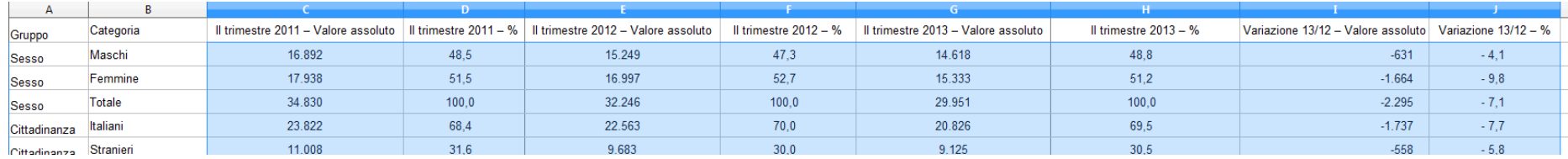

In questo caso, possiamo risolvere in un colpo solo tutti i problemi numerici visti prima!

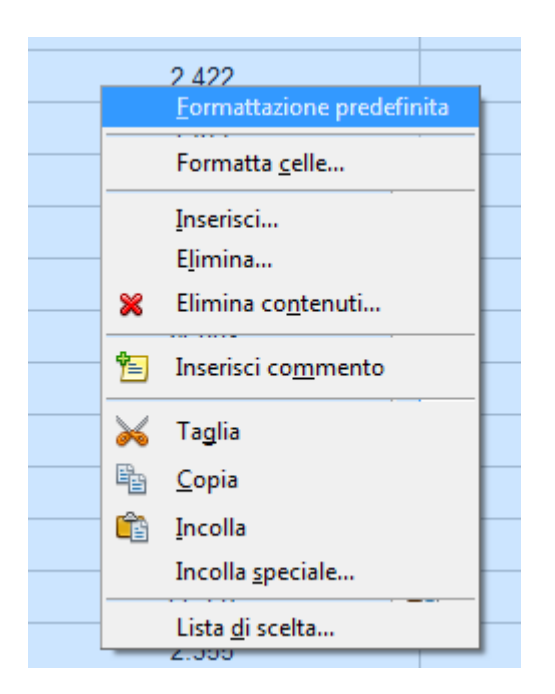

# Vogliamo i numeri grezzi / 2

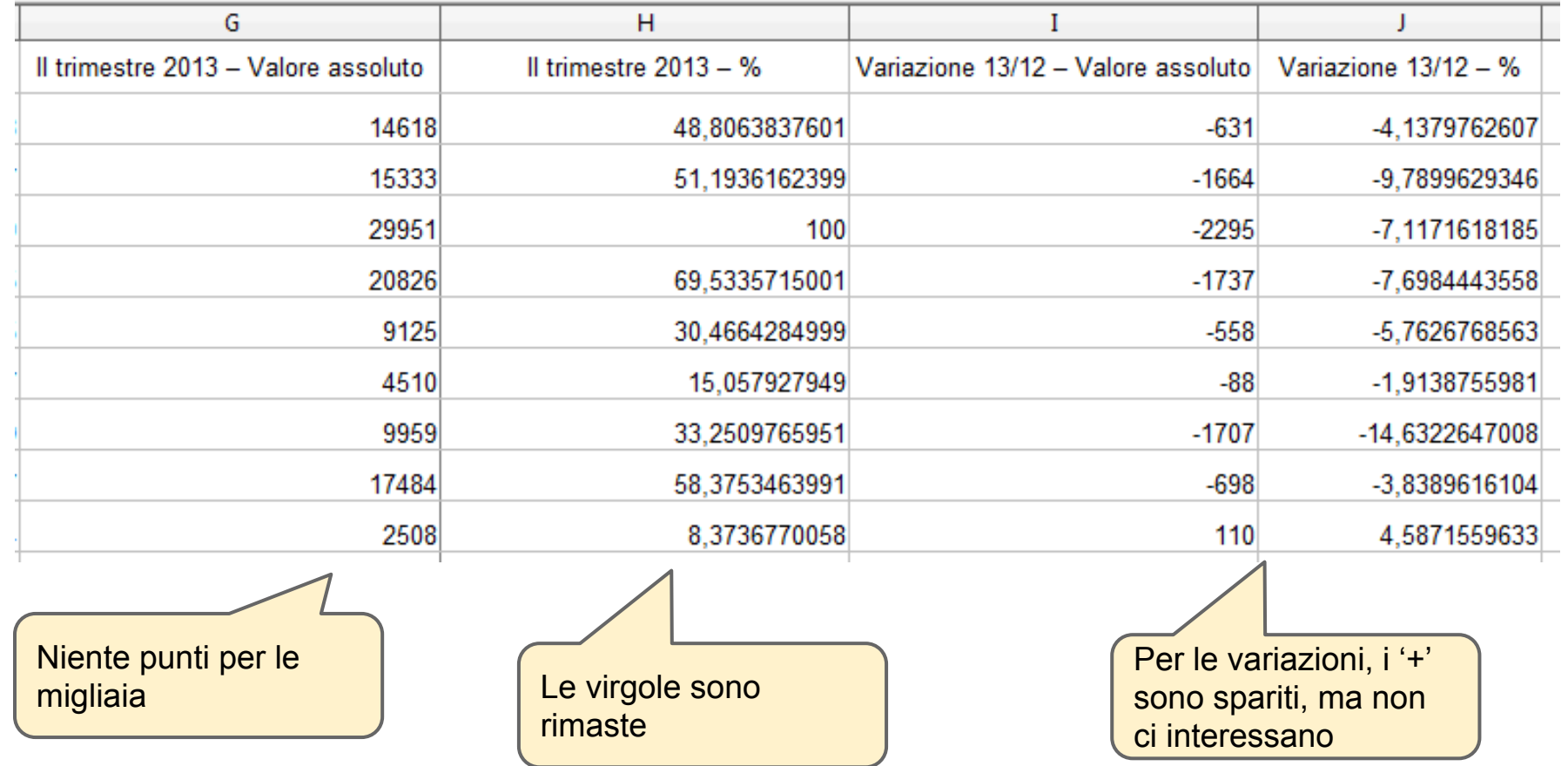

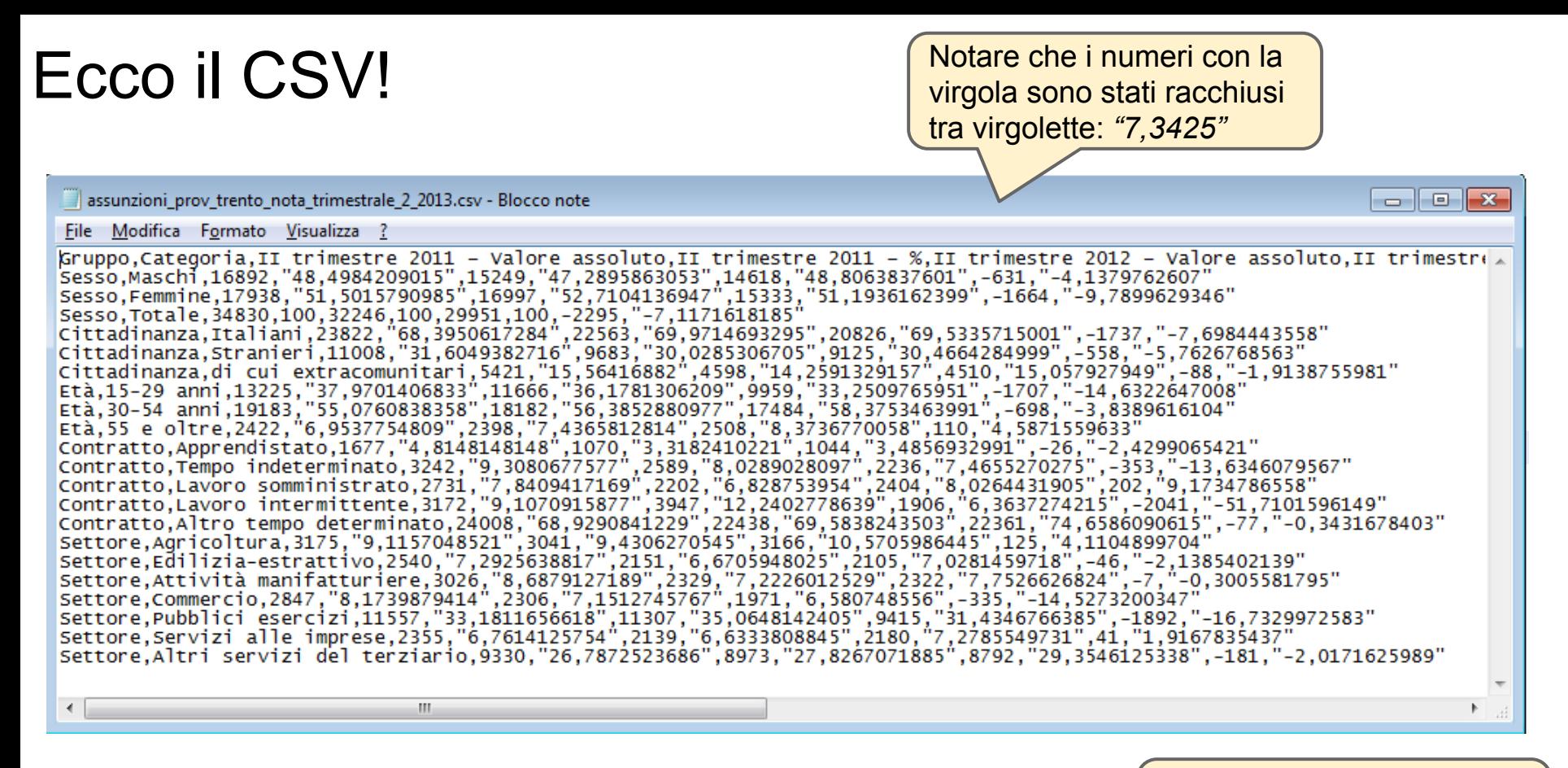

Il file si trova qui: assunzioni prov\_trento\_nota\_trimestrale\_2\_2013.csv

Nome descrittivo, tutto minuscolo, separato da '\_' (*underscore*)

# Problemi di encoding

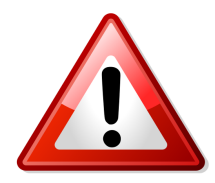

#### Vedi caratteri strani quando apri il file CSV con blocco note?

Comunit<sup>5</sup>890 territoriale della Val di Fiemme, 6,167,,218,,157, 6,55 Comunit 200 di Primiero, 77, 9, 70, 11, 25, 20, , 32 Comunit 2010 Valsugana e Tesino, 51, 154, , 260, 33, 80, 3, 51 Comunit REO Alta Valsugana e Bersntol, 49, 503, 13, 587, , 239, 16, 173 Comunit 200 della Valle di Cembra, 11, 93, , 120, , , , Comunit 200 della Val di Non, 62, 321, 21, 369, 48, 312, 4, 61 Comunit 200 della valle di Sole, 46, 80, , 139, , , 3, 24 Comunit 200 delle Giudicarie, 33, 360, , 297, 34, 174, 7, 112 Comunit 800 Alto Garda e Ledro, 68, 413, 4, 478, 57, 245, 4, 119 Comunit 200 della Vallagarina, 180, 695, 13, 819, 94, 772, 4, 254 Comun General de Fascia, 63, 42, 48, 47, 28, 65,, Magnifica Comunit 100 degli Altipiani cimbri, 29, 7, , 28, , , , Comunit 800 Rotaliana - Konigsberg, 27, 259, 3, 279, 6, 66, 78 Comunits 10 della Paganella, 57, 39, ... Val d'Adige (territorio), 119, 934, 35, 931, 214, 1329, 13, 318 Comunit 200 della Valle dei Laghi, 72, 51, 5, 99, ...

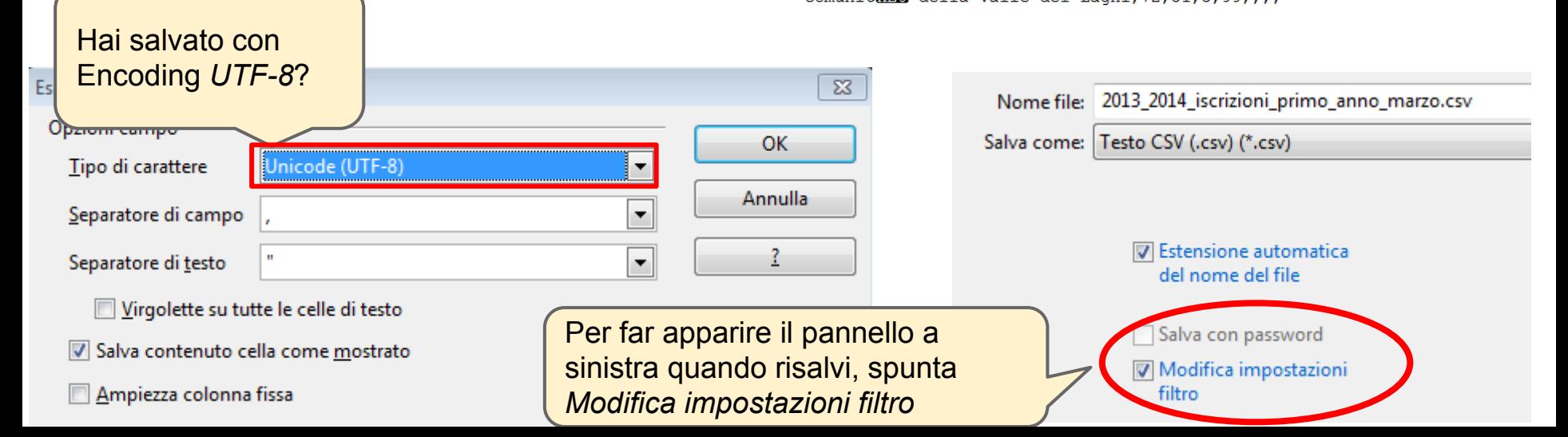

## **Set di caratteri e UTF-8**

Da wikipedia: (http://it.wikipedia.org/wiki/Codifica di caratteri)

Una **codifica di caratteri**, o *charset*, consiste in un *[codice](http://it.wikipedia.org/wiki/Codice_(teoria_dell%27informazione))* che associa un *[insieme](http://it.wikipedia.org/w/index.php?title=Insieme_(informatica)&action=edit&redlink=1)* di *[caratteri](http://it.wikipedia.org/wiki/Carattere_(informatica))* (tipicamente rappresentazioni di *[grafemi](http://it.wikipedia.org/wiki/Grafema)* così come appaiono in un [alfabeto](http://it.wikipedia.org/wiki/Alfabeto) utilizzato per comunicare in un [linguaggio naturale](http://it.wikipedia.org/wiki/Linguaggio_naturale)) ad un insieme di altri oggetti, come [numeri](http://it.wikipedia.org/wiki/Numero_(matematica)) (specialmente nell'[informatica](http://it.wikipedia.org/wiki/Informatica)) o [pulsazioni elettriche,](http://it.wikipedia.org/w/index.php?title=Pulsazioni_elettriche&action=edit&redlink=1) con lo scopo di facilitare la [memorizzazione](http://it.wikipedia.org/w/index.php?title=Memorizzazione_(informatica)&action=edit&redlink=1) di un [testo](http://it.wikipedia.org/wiki/Testo) in un [computer](http://it.wikipedia.org/wiki/Computer) o la su[a](http://it.wikipedia.org/w/index.php?title=Pulsazioni_elettriche&action=edit&redlink=1) trasmissione attraverso una rete di [telecomunicazioni](http://it.wikipedia.org/wiki/Telecomunicazione)

- [1963](http://it.wikipedia.org/wiki/1963) nasce lo standard [ASCII](http://it.wikipedia.org/wiki/ASCII)
- [1991](http://it.wikipedia.org/wiki/1991) dell'[Unicode](http://it.wikipedia.org/wiki/Unicode) 1.0
- 1996 definizioni dei formati [UTF-8](http://it.wikipedia.org/wiki/UTF-8) e [UTF-16](http://it.wikipedia.org/wiki/UTF-16)

**UTF-8** (Unicode Transformation Format, 8 bit) è una [codifica dei caratteri](http://it.wikipedia.org/wiki/Codifica_dei_caratteri) [Unicode](http://it.wikipedia.org/wiki/Unicode) in sequenze di lunghezza variabile di byte, e permette di rappresentare qualsiasi tipo di carattere di qualsiasi lingua in formato digitale.

La **[IETF](http://it.wikipedia.org/wiki/Internet_Engineering_Task_Force)** (*Internet Engineering Task Force*) richiede che tutti i [protocolli](http://it.wikipedia.org/wiki/Protocollo_di_rete) [Internet](http://it.wikipedia.org/wiki/Internet) identifichino la codifica dei caratteri utilizzata, e che siano in grado di utilizzare almeno UTF-8.

**UTF-8** è la codifica predefinita per il formato [XML.](http://it.wikipedia.org/wiki/XML)

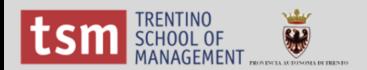

# Grazie! TOPENdata

Per informazioni o supporto, scrivi a *info@dati.trentino.it* 

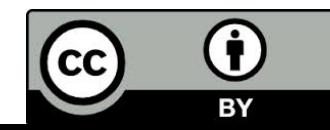